# **WYDRUK NIPU NA PARAGONIE – SOOT WER. 2020**

W dniu 1 września 2019 r. weszła w życie Ustawa z dnia 4 lipca 2019 r. o zmianie ustawy o podatku od towarów i usług oraz niektórych innych ustaw (Dz.U. 2019 poz. 1520). Pośród wielu zmian jakie wprowadzono w ustawie nowelizowanej znalazł zapis dotyczący wystawiania faktur do paragonów fiskalnych. W takim przypadku będzie to możliwe wyłącznie wtedy gdy podatnik wystawi fakturę do paragonu zawierającego NIP nabywcy. Zostało to określone w zmienianym art. 106b ustawy.

Z oficjalnego komunikatu firmy POSNET wynika, iż tylko nowsze drukarki mogą drukować NIP nabywcy na paragonie

**"CO DO ZASADY, WSZYSTKIE URZĄDZENIA Z PREFIKSEM NUMERU UNIKATOWEGO ZACZYNAJĄCYM SIĘ NA LITERĘ "C" LUB "E" OBSŁUGUJĄ WYDRUK NIP-U NABYWCY NA PARAGONIE FISKALNYM. NUMER UNIKATOWY KASY LUB DRUKARKI FISKALNEJ MOŻNA ODCZYTAĆ Z TABLICZKI ZNAMIONOWEJ, KTÓRA ZNAJDUJE SIĘ NA SPODZIE URZĄDZENIA. MOŻNA GO TEŻ ODCZYTAĆ Z DOWOLNEGO WYDRUKU Z KASY, W SZCZEGÓLNOŚCI Z RAPORTU SERWISOWEGO, DOSTĘPNEGO DLA UŻYTKOWNIKA KASY."**

Program SOOT może drukować NIP na paragonie zarówno na nowych drukarkach które są do tego przystosowane jak i na starych. Różnice w wydrukach między nowymi a starymi drukarkami fiskalnymi oraz sposoby konfiguracji są opisane poniżej.

#### **WYDRUKI NIPU NA PARAGONACH**

W zależności od tego na jakiej drukarce (starego lub nowego typu) drukowany jest NIP, miejsce i wygląd drukowania NIP się różnią.

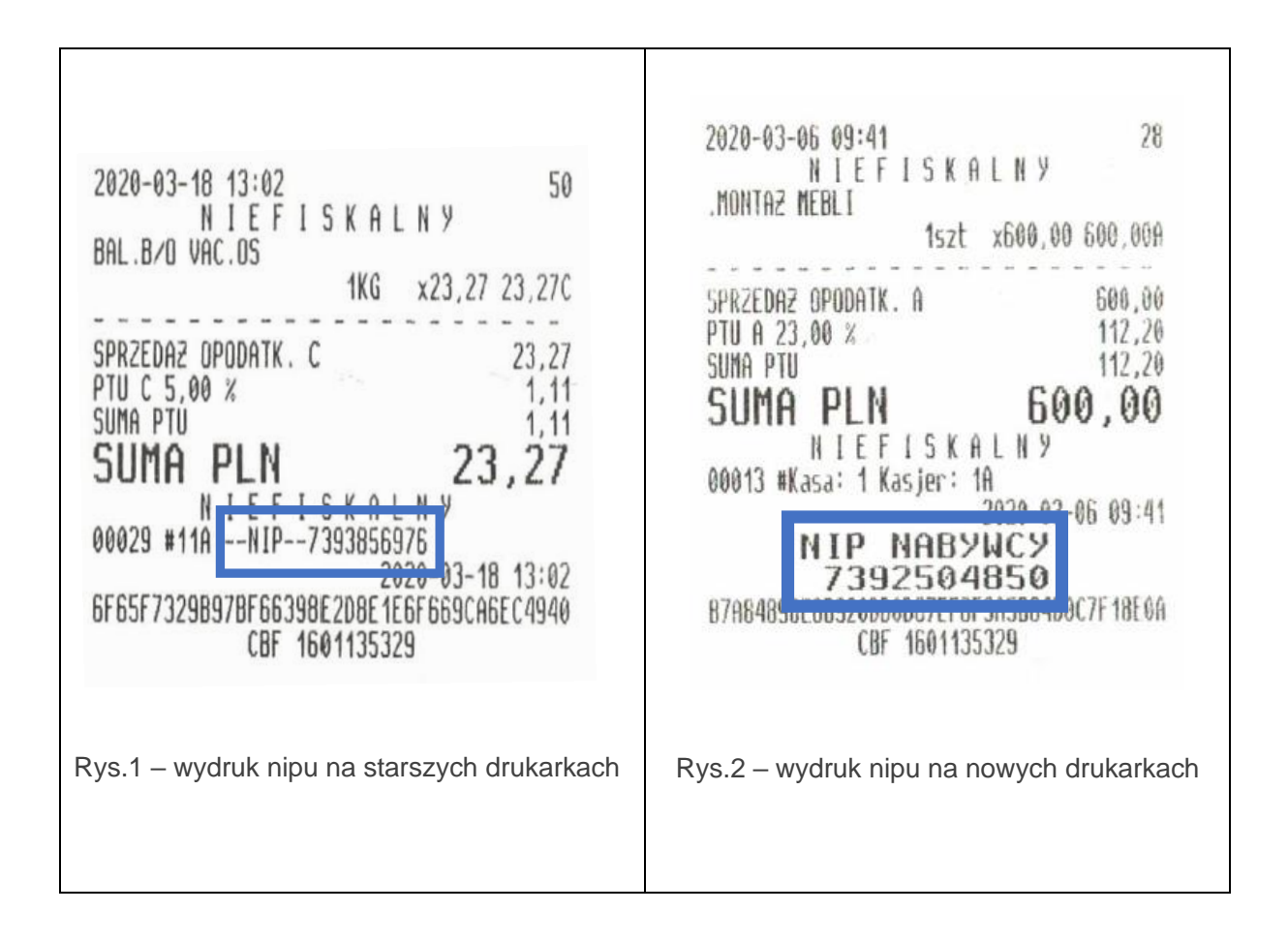

# **KONFIGURACJA WYDRUKÓW NIP NA DRUKARCE FISKALNEJ**

- 1. Do systemu SOOT należy się zalogować jako administrator.
- 2. "Diagnostyka, Funkcje administratora systemu".
- 3. "Funkcje specjalne administratora".
- 4. "Definiowanie środowiska pracy".

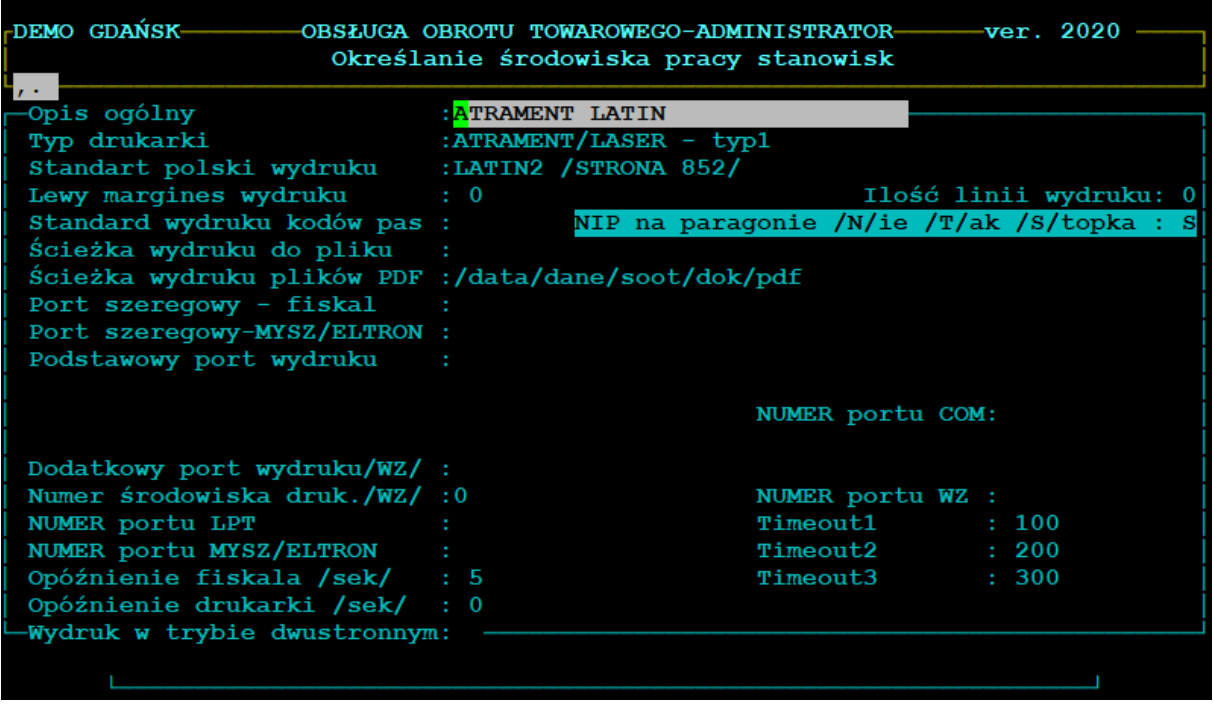

Wstępnie dla wszystkich używanych środowisk pracy program SOOT ustawił automatycznie parametr "S" – wydruk w stopce paragonu. Ten wydruk zadziała zarówno na nowych jak i na starych drukarkach fiskalnych.

**Parametr "T"** – może być ustawiony tylko na środowiskach pracy, które drukują na nowych drukarkach fiskalnych. Wydruk na starej drukarce przy tak ustawionym parametrze spowoduje wyświetlenie komunikatu błędu na drukarce.

## **PRZYPISANIE NIP DO PARAGONU**

Do programu SOOT został dołożony kolejny parametr:

## **"PYTANIE O NIP NABYWCY NA PARAGONIE BEZ DOWIĄZANEGO KLIENTA Z NIPEM"**

W celu zmiany parametru należy:

- 1. Do systemu SOOT należy się zalogować jako administrator.
- 2. "Diagnostyka, Funkcje administratora systemu".
- 3. "Funkcje specjalne administratora".
- 4. "Zmiana parametrów instalacyjnych".
- 5. "Szybkie wyszukiwanie parametru"
- 6. W oknie "Szukanie wyrażenia" należy wpisać "NIP"

Parametr "**PYTANIE O NIP NABYWCY NA PARAGONIE BEZ DOWIĄZANEGO KLIENTA Z NIPEM"** ustawiony na :

**T – przed każdym wydrukiem paragonu** pojawi się prośba o podanie NIPU, jeśli klient nie ma wprowadzonego NIP (np. SPRZEDAŻ BEZRACHUNKOWA)

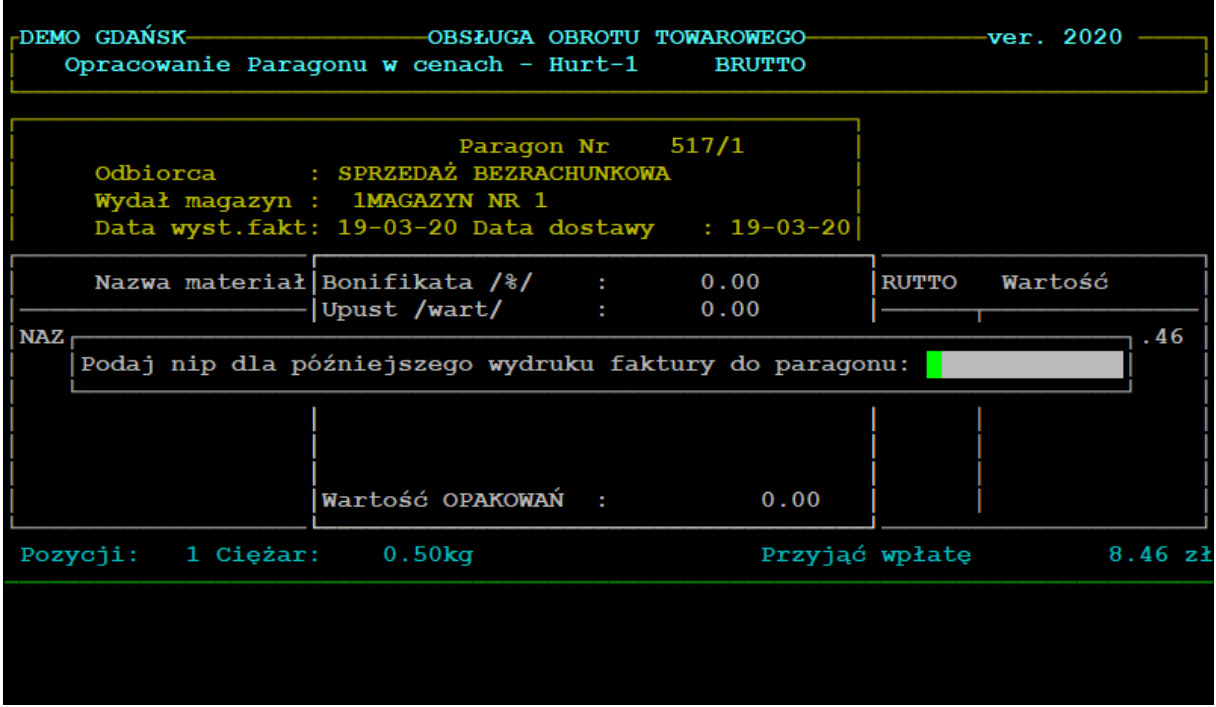

**N -** NIP nabywcy wydrukuje się tylko jeśli wybrany klient ma określony NIP na kartotece kontrahentów, co oznacza że jeżeli chcemy mieć wydrukowani NIP na paragonie, to taki paragon nie może być utworzony na kontrahenta "SPRZEDAŻ BEZRACHUNKOWA", ale na konkretnego kontrahenta z kartoteki z wpisanym NIP na kartotece.

Dodatkowo program został zabezpieczony dodatkowym komunikatem w momencie gdy operator próbuje wydrukować Fakturę do paragonu , do którego nie było przypisanego NIP.

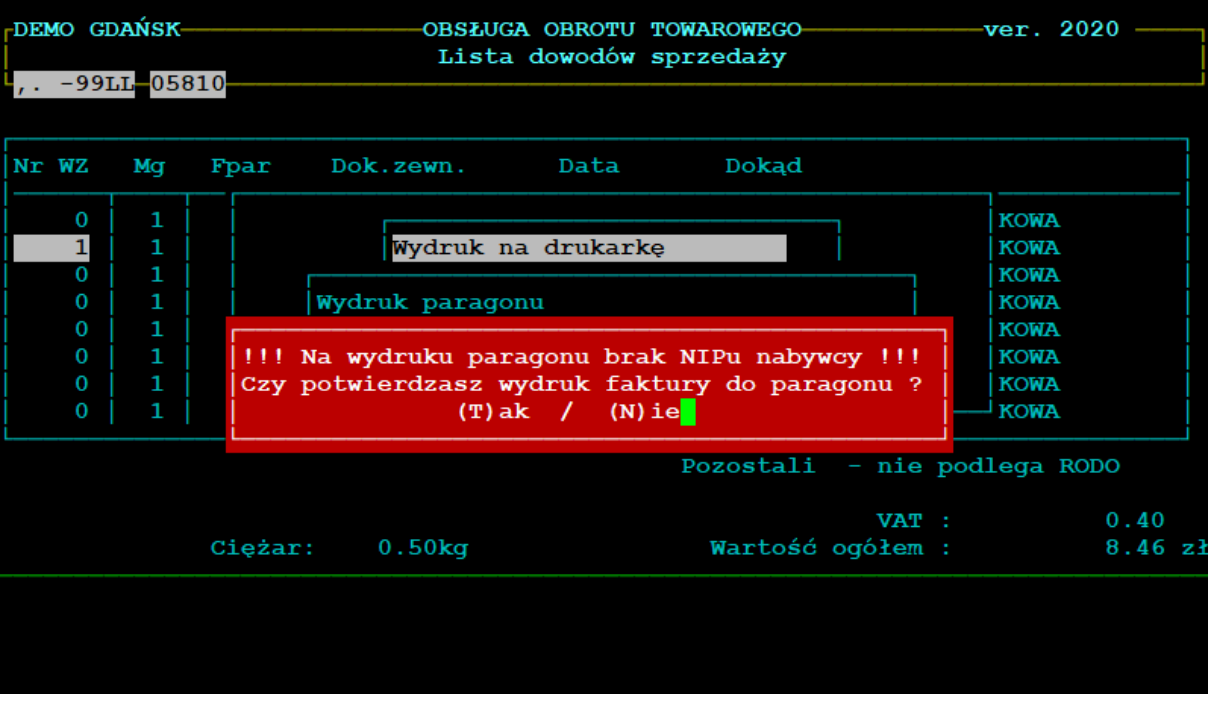